## **TOSHIBA**

TFT 17 -A

### IPCD041A

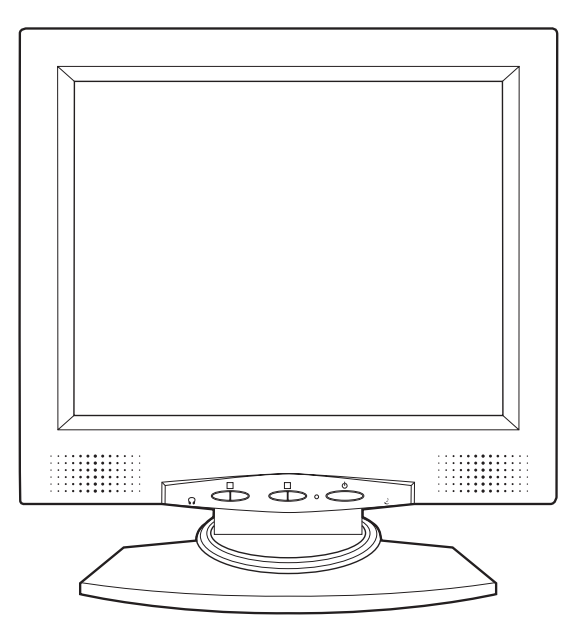

#### ご使用の前に、『安全上のご注意』をよくお読みのうえ、正しくお使いください。 お客様に安全に作業していただくための注意事項です。

ご使用の前に、この「安心してお使いいただくために」と本書の内容をよくお読みのうえ、正しくお 使いください。

本書をお読みになった後は、本機のそばなど、いつも手元に置いてご使用ください。

本書には、あなたや他の人々への危害や財産への損害を未然に防ぎ、お買い求めいただいた製品を安 全に正しくお使いいただくために、守っていただきたい事項を示しています。

その表示と図記号の意味は次のようになっています。

内容をよく理解してから本文をお読みください。

お子様がお使いになるときは、保護者の方が取扱説明書の中身をお読みになり、正しい使い方をご指 導ください。

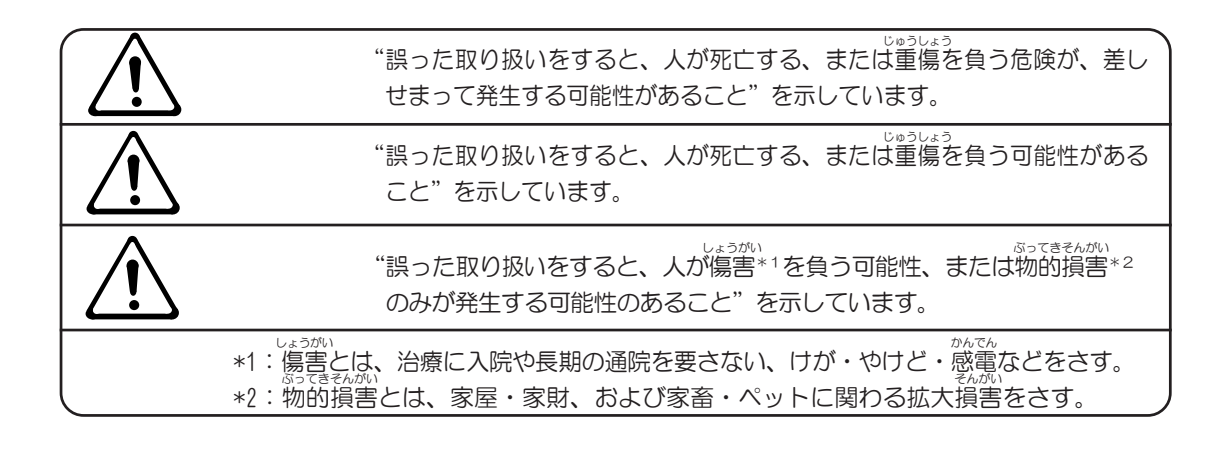

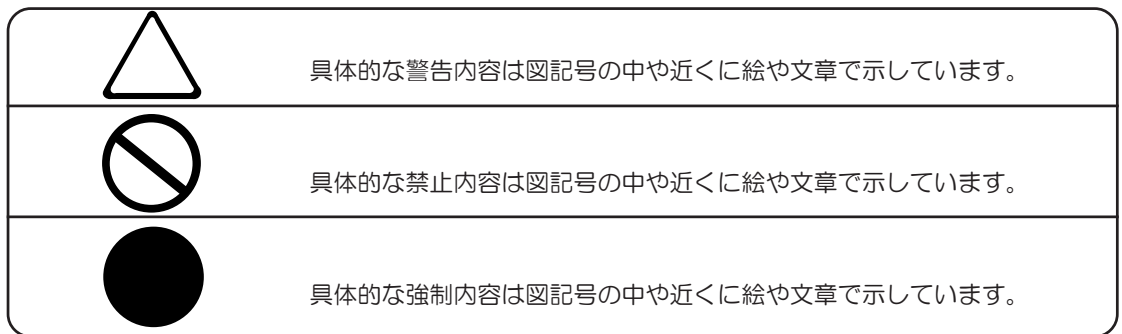

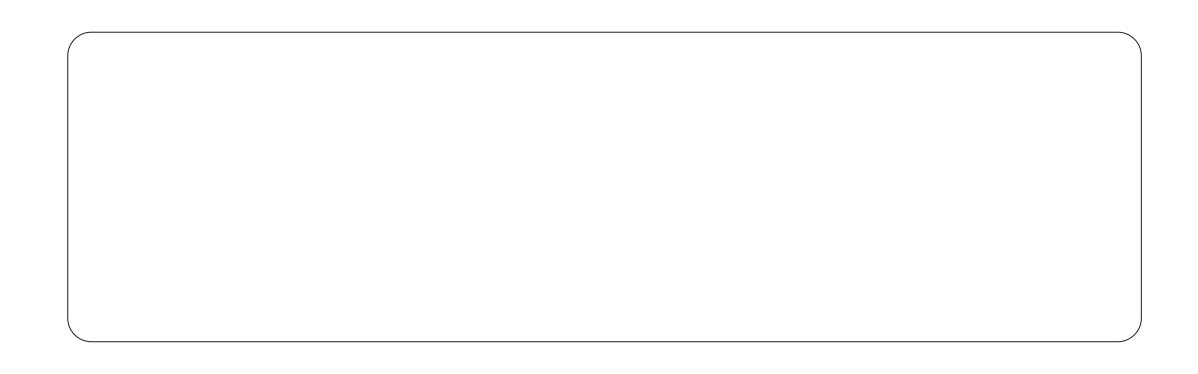

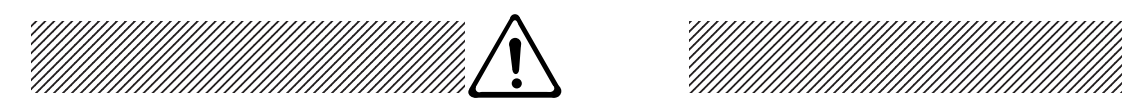

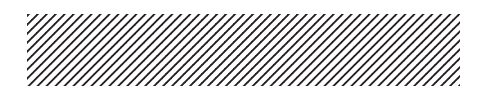

●分解・改造・修理しないこと ●分解・改造・修理しないことかんでん 火災・感電、故障、ケガのおそれがあります。 修理は、お買い求めの販売店、またはお近く の保守サービスに点検を依頼してください。 本製品を分解した場合、保証やその他のサー ビスは受けられません。

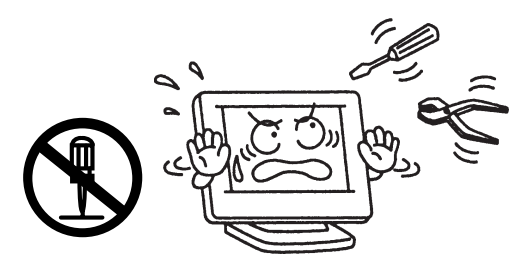

かんでん<br>*かん*でん 感電のおそれがあります。

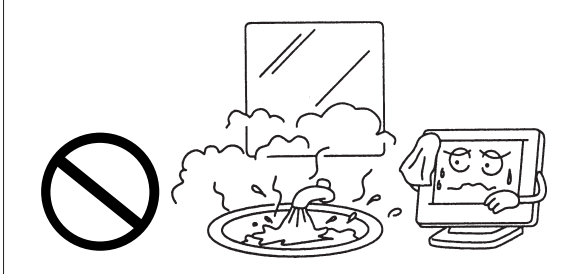

そのまま使用すると、火災・故障のおそれが あります。

点検は、お買い求めの販売店、またはお近く の保守サービスに点検を依頼してください。

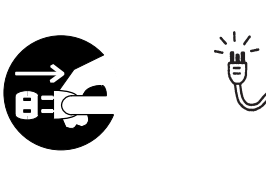

![](_page_2_Picture_9.jpeg)

かんでん 液体がこぼれて内部に入ると、感電のおそれが あります。

もし、液体が内部に入ったときは、電源を切 り、お買い求めの販売店、またはお近くの保 守サービスに点検を依頼してください。

![](_page_2_Figure_12.jpeg)

そのまま使うと、火災・故障のおそれがあり ます。

修理は、お買い求めの販売店、またはお近く の保守サービスに点検を依頼してください。

![](_page_2_Picture_15.jpeg)

内部に熱がこもると、火災のおそれがあります。

![](_page_2_Picture_17.jpeg)

![](_page_3_Picture_0.jpeg)

![](_page_3_Picture_1.jpeg)

#### $AC$

#### AC100V

抜いてから乾いた布などで清掃すること 抜いてから乾いた布などで清掃すること ぜつえん 電源プラグの絶縁低下により、火災のおそれ があります。

![](_page_3_Picture_5.jpeg)

それ以外のコンセントに差し込むと、火災の おそれがあります。

![](_page_3_Picture_7.jpeg)

かんでん<br> 火災・感電、故障、ケガのおそれがあります。 修理は、お買い求めの販売店、またはお近く の保守サービスに点検を依頼してください。 本製品を分解した場合、保証やその他のサー ビスは受けられません。

![](_page_3_Picture_9.jpeg)

**かんでん** 確実に差し込んでいないと、火災、感電のお それがあります。

![](_page_3_Figure_11.jpeg)

そのまま使用すると、火災・故障のおそれが あります。

点検は、お買い求めの販売店、またはお近く の保守サービスに点検を依頼してください。

![](_page_3_Picture_14.jpeg)

それ以外の電源コードを使用すると、火災の おそれがあります。

![](_page_3_Picture_16.jpeg)

![](_page_3_Picture_17.jpeg)

強制

![](_page_4_Figure_0.jpeg)

![](_page_4_Picture_1.jpeg)

![](_page_4_Picture_2.jpeg)

守らないと、火災・感電のおそれがあります。 いっぷん しゅうしょう いちゅうしょう

 $AC$ 

火災、故障のおそれがあります。

守らないと、火災・感電のおそれがあります。

![](_page_4_Picture_5.jpeg)

![](_page_5_Picture_0.jpeg)

![](_page_6_Figure_0.jpeg)

![](_page_6_Picture_1.jpeg)

固定しないと、台が動いてディスプレイがたお れたり、落ちたりし、けがをするおそれがあり ます。

![](_page_6_Picture_3.jpeg)

 皮膚がかぶれるおそれがあります。 皮膚や衣服などに付いたときは、すぐにきれいな水 で洗い流してください。

かんでん<br>かんでん 雨、きりが付着して、火災、感電のおそれが あります。

![](_page_6_Picture_6.jpeg)

聴力に悪い影響を与えるおそれがあります。

![](_page_6_Picture_8.jpeg)

![](_page_6_Picture_9.jpeg)

![](_page_7_Picture_0.jpeg)

![](_page_7_Picture_1.jpeg)

![](_page_7_Figure_2.jpeg)

![](_page_7_Picture_3.jpeg)

 $AC$ 

長時間皮膚がふれたままになっていると、低温やけどのおそれがあります。 肌の弱い方は、特にご注意ください。

![](_page_7_Picture_6.jpeg)

![](_page_7_Picture_7.jpeg)

窒息のおそれがあります。

![](_page_7_Picture_9.jpeg)

TFT液晶ディスプレイ17型-Aを正しくお使いいただくために、次の注意事項を必ず守ってく ださい。

取り扱いを誤ると、故障や誤動作の原因となります。

- だんぼう ●直射日光が当たる場所、暖房機器の近くなど、温度が高くなるところに置かないでく ださい。 故障、誤動作の原因となります。 使用できる環境は次のとおりです。 温度:5℃~35℃ 湿度:20%~80%Rh ●極端に低温になるところに置かないでください。 故障、誤動作の原因となります。 ●急激な温度変化を与えないでください。 結露が生じ、故障、誤動作の原因となります。 結露が生じたときは、室内に置き自然乾燥させてから、電源を入れてご使用ください。 ●磁石、スピーカなど磁気を発するものの近くに置かないでください。 故障、誤動作の原因となります。 ●ほこりの多いところに置かないでください。 故障、誤動作の原因となります。内部にほこりが入ったときは、お買い求めの販売店、ま たはお近くの保守サービスに点検をご依頼ください。 ●振動が強いところに置かないでください。 故障、誤動作の原因となります。 ●お手入れするときは、ベンジン、シンナーなどを使用しないでください。 変質、変形、変色の原因となります。 ●ぬれた布で画面をふかないでください。 故障の原因となります。 ●製品の上に物をのせたり、物を落としたりしないでください。 破損、故障の原因となります。 ●本製品を長時間使用する場合は、健康のために、定期的に休みを取り、目や筋肉をリ フレッシュさせてください。 ●目などの疲労防止のため、次の使用環境をお守りください。 ・表示画面の位置が目の高さよりやや低くなり、目から40~60cm離れるように設置し てください。 ・表示画面に照明や戸外の光が反射しないように設置してください。 ・使用場所の明るさは、新聞を読む程度(約500ルクス)にしてください。 ・表示画面と周囲の明るさをなるべく均一にしてください。
	- ●表示面を工具など固いものを当てたり、手で強く押したり、こすったりしないでくだ さい。

こわれたり、傷やシミがつく原因となります。

9

- ●TFT液晶パネルについて
	- ・TFT液晶パネルは、表示する条件により微小な斑点やムラが目立つ場合がありますが 故障ではありません。
	- ・TFT液晶パネルは、非常に精密度の高い技術で作られており、ごくわずかに画素欠け や常時点灯する画素が存在します。 これは故障ではありませんので、あらかじめご了承ください。
- ●強い磁界を発生する場所でのご使用はさけてください(高圧線、テレビ、ラジオ、モー タ、電子レンジなどの近く)。

画面がゆれたり、傾いたりします。

- ●パソコン本体より省電力機能を使用したり、解除した場合は液晶ディスプレイの画面 の表示が乱れることがあります。
- ●以下のようなことを行うと、塗装がはげることがありますのでご注意ください。
	- ・キャビネットに、シンナー、ベンジン、殺虫剤などの揮発性のものをかける
	- ・長時間ゴム、ビニール製品などを接触したままにしておく
	- ・化学ぞうきんで拭く
- ●通話中の携帯電話など、強い電波が発生している機器を本機に近づけないでください。 スピーカからノイズ音が発生する場合があります。
- ●画素ごとに交互に違う色や輝度を表示することによって、チラツキが発生することが あります。
- ●接続されるパソコン本体によっては、キャラクタなどの線がにじんだ状態になった り、チラツキが発生する場合があります。
- ●1280×1024画素未満の表示の場合、パソコン本体側のビデオチップの性能、または設 定によって、拡大表示できない場合があります。 画面いっぱいに拡大表示するには、1280×1024画素と異なる周波数で、さらに本液晶 ディスプレイのサポート表示タイミングを信号入力する必要があります。 サポート表示タイミング、もしくは解像度以外が入力された場合には、画面いっぱい に拡大表示できない場合があります。
- ●1280×1024画素をサポートしているパソコン本体で1677万色を越えた表示色数にて設 定すると、解像度が変わることにより正常に表示できない場合があります。 1677万色以下でご使用ください。
- ●サポート表示タイミング以外を入力した場合、正常に表示しなかったり、1280×1024 画素未満の拡大表示ができない場合があります。 ■■「付録 3 サポート表示タイミング」

●長時間同じ画面を表示した場合、画面表示を変更したときに以前の画面の残像が発生 します。

 残像は画面表示を変更したり、本液晶ディスプレイの電源を切ることにより、徐々に 解消されます。

 あまり長時間同じ画面を表示すると残像が消えにくくなりますので、動画のスクリー ンセーバー等を使用するか、長時間使用しない場合には、本液晶ディスプレイの電源 を切るようにしてください。

- ●本液晶ディスプレイには、蛍光灯を使用しているため、使用時間の経過によって表示 状態が少しずつ変化します。また、周囲の温度によっては画面の表示状態に影響を受 けることがあります。
- ●本液晶ディスプレイ付近での携帯電話の使用について 通話中の携帯電話など、強い電波が発生している機器を本液晶ディスプレイに近づけ たりした場合、スピーカからノイズ音が発生したり、画面がにじんだりチラツキが発 生する場合があります。
- ●本装置はVCCI(情報処理装置等電波障害自主規制協議会)基準クラスBに適合して いる製品ですが、住宅地域またはその隣接した地域で使用すると、テレビ、ラジオな どの障害が発生することがあります。テレビ、ラジオなどへの影響がある場合は、以 下のことを試みてください。
	- ・テレビ、ラジオの室内アンテナの位置を変える
	- ・テレビ、ラジオに対する本装置の位置を変える
	- ・テレビ、ラジオのコンセントとは別のコンセントを使う
	- ・受信機に屋外アンテナを使う
	- ・平行フィーダを同軸ケーブルに変える
	- ・コンセントと機器の電源プラグの間に市販のフィルタを入れる

●本装置をVCCIに適合していない機器と接続すると、テレビ、ラジオなどに影響が 出やすくなりますので、ご注意ください。

- ●お手入れの際は、必ず電源コードの差し込みプラグをACコンセントから抜いてくだ さい。
- ●通風口は定期的に清掃してください。
- ●キャビネットの汚れはやわらかい布で拭いてください。 汚れがひどいときは、水にひたした布を固くしぼって拭き、乾いた布でよく拭いてく ださい。

●液晶画面は、時々やわらかい布で拭いてください。 傷つきやすいため、固いものでこすったり、たたいたりしないでください。 もし、液晶画面に水滴が付着した場合は、脱脂綿や、やわらかい布で拭いてください。 放置すると、変色やシミが付く原因となります。

以下のような場合は、ただちにパソコン本体およびディスプレイの電源を切り、電源 コードをACコンセントから抜いて、お買い上げの販売店、またはお近くの保守サービ スにご相談または修理をご依頼ください。

- ・電源が入らない
- ・異常な臭いや過熱・異音
- ・正しく接続しているにもかかわらず表示されない
- ・煙が出る

本製品を廃棄するときは、地方自治体の条例または規則に従って処理してください。詳 しくは、各地方自治体にお問い合わせください。

(本製品は、プリント基板の製造に使用するはんだには鉛が、蛍光灯には水銀が含まれ ています。)

本製品を廃棄するときは、産業廃棄物として扱われます。 東芝は、廃棄品の回収と適切な再使用・再利用処理を有償で実施しています。 使用済みになった東芝製品については、東芝の回収・処理システムをご利用いただきま すようお願いいたします。

東芝パソコンリサイクルセンター 〒230-0034 神奈川県横浜市鶴見区寛政町20-1 株式会社テルム内 電話番号:045-510-0255 受付時間: 9:00~17:00 (土・日・祝日、当社指定の休日を除く) FAX:045-506-7983(受付時間:24時間)

![](_page_12_Picture_57.jpeg)

![](_page_12_Picture_58.jpeg)

\*2 $\,$ 

 $*3$ 

本製品の仕様は国内向けです。海外での保守サービスは行なっておりません。 また、本体付属の電源コードは、国内向けAC100Vの仕様です。海外でのご使用はできま せん。

本液晶ディスプレイ内の液晶パネルに使用している蛍光灯には、寿命があります。 画面が暗くなったり、点灯しなくなったり、ちらついた場合には、有償で交換いたしま すので、お買い求めの販売店、またはお近くの保守サービスに依頼してください。

本製品を再輸送する場合には、本製品の梱包箱、梱包材を必ずご使用ください。 そのため、梱包箱、梱包材は大切に保管してください。

このたびは東芝「TFT液晶ディスプレイ17型-A」をお買い求めいただき、ありがとうご ざいます。

本書は、「TFT液晶ディスプレイ17型-A」の取り扱い方法および注意事項について説明 しています。

ご使用にあたり、この説明書をよくお読みいただき、正しくお使いください。

本液晶ディスプレイの性能を十分にご活用くださいますようお願いします。

また、本書は必要に応じてお使いいただけるように、取り出しやすい場所に大切に保管 してください。

当社は国際エネルギースタープログラムの参加事業者として、本製品が国際エネルギー スタープログラムの基準に適合していると判断します。

Onergy

この装置は、情報処理装置等電波障害自主規制協議会(VCCI)の基準に基づくクラ スB情報技術装置です。この装置は、家庭環境で使用することを目的としていますが、 この装置がラジオやテレビジョン受信機に近接して使用されると、受信障害を引き起こ すことがあります。

取扱説明書に従って正しい取り扱いをしてください。

この装置は、社団法人 日本電子情報技術産業協会の定めたパーソナルコンピュータの 瞬時電圧低下対策のガイドラインを満足しております。しかし、ガイドラインの基準を 上回る瞬時電圧低下に対しては、不都合を生じることがあります。

次のことをご承知ください。

- 1.本書の内容の一部、または全部を無断で転載することは禁止されています。
- 2.本書の内容については、予告なしに変更することがあります。
- 3.本書の内容について、万一不可解な点や誤りなど、お気づきの点がございましたら 東芝PCダイヤル(巻末参照)までご一報ください。
- 4.保証書は記入内容を確認のうえ、大切に保管してください。

![](_page_14_Figure_0.jpeg)

![](_page_14_Figure_1.jpeg)

- DVI : <u>D</u>igital <u>V</u>isual <u>I</u>nterface
- FPMPMI :Falt Panel Monitor Physical Mounting Interface

VESA、DDC、FPMPMIはVideo Electronics Standards Associationの登録商標です。

 $\mathscr{D}$ 

本液晶ディスプレイは、東芝パソコン本体専用です。そのため、他社のパソコ ン、およびビデオカードに接続した場合、正常に表示しないことがあります。

TFT液晶ディスプレイ17型-Aには、以下のものが同梱されています。 すべてが入っていることを確認してください。 万一本商品に不都合な点が生じた場合は、お買い求めの販売店、またはお近くの保守 サービスまでご連絡ください。 ・TFT液晶ディスプレイ17型-A本体 1台

- ・ACアダプタ インタイム しょうしゃ しょうしゃ イ 個 ・電源コード すいしゃ おおし おおし イルスト イルスト イルファイル しょうしょう ・アナログRGB信号ケーブル イホンパン イ本 ・デジタルRGB信号ケーブル イホンパン イ本 ・オーディオケーブル 1本
- ・取扱説明書(本書) インタン インタン 1冊
- ・保証書 さんじょう しょうしょう しょうしょう イズ

梱包箱、梱包材は大切に保管してください。 輸送するときなどに必要となります。

#### 1章 各部の名称と機能

TFT液晶ディスプレイ17型-Aの各部の名称や基本機能について説明しています。

#### 2章 接続方法

TFT液晶ディスプレイ17型-Aのパソコン本体への接続、角度の調整の方法や注意事項につ いて説明しています。

#### 3章 電源の入れ方、切り方

TFT液晶ディスプレイ17型-Aの電源の入れ方、切り方、信号ケーブルがパソコン本体に 接続されていない場合の対応方法について説明しています。

#### 4章 ドライバのインストール

TFT液晶ディスプレイ17型-Aの製品情報の登録方法について説明しています。

#### 5章 オンスクリーンディスプレイ (OSD) 画面調整

TFT液晶ディスプレイ17型-AのOSD機能や設定方法について説明しています。

#### 6章 便利な機能

省電力機能、DDC機能、サウンド機能、表示解像度の設定(変更)の高度な機能につ いて簡単に説明しています。

#### 7章 故障かな?と思ったら

TFT液晶ディスプレイ17型-Aに不具合が発生したときの対応方法について説明してい ます。

#### 付 録

TFT液晶ディスプレイ17型-Aのハードウェア仕様について説明しています。

#### 修理サービスについて

技術的なご質問、修理のご依頼、お問い合わせについて説明しています。

各記号には、次のような意味があります。

![](_page_17_Picture_167.jpeg)

(注) 補足説明をしています。

本書では、次の用語について定義します。

![](_page_17_Picture_168.jpeg)

#### TradeMarks

・Microsoft、Windows、Windows NTは米国Microsoft Corporationの米国及び他の国 における登録商標です。

![](_page_18_Picture_8.jpeg)

 $1$ 

![](_page_19_Picture_2.jpeg)

#### $(*1)$

電源のON/OFF機能を行うボタンです。 ON、OFFを切り替えるには、1秒程度押してください。

 $(*2)$ 

電源が入っているときは緑色に点灯します。 省電力機能が働いているときは、オレンジ色に点灯します。 また、電源がOFFのときには消灯します。

#### $Fn$

0SD (オンスクリーンディスプレイ) メニュー上の機能を選択する際に使用します。 右ボタンで時計回りにメニュー内容が選択できます。 左ボタンで反時計回りにメニュー内容が選択できます。

 $-7+$ 

Fnボタンによって選択されたOSDメニュー上の機能を詳細に調整する際に使用します。 右ボタン(+側)で調整した数値が増加させたり、設定値を変更します。 左ボタン(-側)で調整した数値が減少させたり、設定値を変更します。

同梱のオーディオケーブルで接続されたパソコン本体からの音声を出力します。

3.5 mmミリプラグのヘッドホン、またはイヤホンを接続します。

市販のヘッドホン、またはイヤホンを接続したときにケーブルが液晶ディスプレイの台 座部分に接触する場合があります。そのため、ヘッドホン、またはイヤホンのプラグの 形状がL型仕様のものを推奨します。

ヘッドホン、またはイヤホンを接続するとスピーカより音声は出力されません。

ヘッドホン、およびイヤホンは同梱されておりません。

市販のステレオ対応のヘッドホン、またはイヤホンをお買い求めください。

内蔵スピーカ、およびヘッドホンジャックに接続したヘッドホン、またはイヤホンか ら出力される音量を調整します。音量を最大にすると、音がひずむ場合があります。

![](_page_20_Picture_6.jpeg)

- (\*1) 電源を入れた後、画面が表示されるまでに若干の時間を要す場合があります。 また、電源を入れた後は動作が安定するまでに20~30秒がかかります。 その間に表示画面がちらつくことがあります。
- (\*2) 省電力機能は、パソコン本体が省電力モード、もしくは電源をOFFにした場合に働 きます。パソコン本体より省電力機能をご利用いただく際は、パソコン本体の取 扱説明書を参照してください。

■<<br />
『各パソコン本体の取扱説明書』

![](_page_21_Figure_0.jpeg)

 $DC$ 

同梱のACアダプタを接続します。

 $(*1)$  RGB

同梱のアナログRGB信号ケーブルの一方を接続します。 もう一方は、パソコン本体のアナログRGBコネクタに接続します。

 $(*1)$  RGB

同梱のデジタルRGB信号ケーブルの一方( "PC" の印刷およびコアのない方) を接続し ます。

 もう一方("PC"の印刷およびコアのある方)は、パソコン本体のデジタルRGBコネ クタに接続します。

お手持ちのパソコン本体にデジタルRGBコネクタ(DVI)がない場合は、アナログRGB 信号ケーブルをご使用ください。

同梱のオーディオケーブルの一方を接続します。 もう一方は、パソコン本体のラインアウト端子に接続します。

液晶ディスプレイ内部で発生する熱を放熱します。

バックカバーを取りはずすと、信号ケーブルやACアダプタなどの各種コネクタがあ ります。

信号ケーブルやACアダプタなどの各種コードを通すためのカバーです。

盗難防止用チェーンなどを接続し、盗難を防ぐことができます。

(\*1) アナログRGBケーブル、およびデジタルRGB信号ケーブル両方をパソコン本体へ接続 した場合、入力信号はOSD機能により調整してください。 ■GGG「5章 オンスクリーンディスプレイ (OSD) 画面調整」

**2** 接続方法

## 1  $\sim$   $\sim$   $\sim$   $\sim$ 液晶ディスプレイのパソコン本体への接続について説明します。 本液晶ディスプレイにおいて、パソコン本体との接続インタフェースはデジタルRGBとア ナログRGBインタフェースの2種類対応しています。 お手持ちのパソコン本体にデジタルRGBコネクタを搭載していない場合は、アナログRGB 信号ケーブルを接続してご使用できます。 ・ インター (ことの) しんしゃ (ことの) しんしゃ (ことの) しんしゃ (ことの) しんしゃ

デジタルRGBインタフェース搭載のパソコン本体の場合はデジタルRGB信号ケーブルを使 用し、アナログRGBインタフェース搭載のパソコン本体の場合はアナログRGB信号ケーブ ルを使用します。

#### RGB信号 RGB信号 アクセス

図のようにデジタルRGB信号ケーブルに"PC"の印刷とコアが付いている方 をパソコン本体に接続し、もう一方は液晶ディスプレイに接続します。

![](_page_23_Picture_5.jpeg)

![](_page_24_Figure_0.jpeg)

![](_page_25_Figure_0.jpeg)

・固定用ネジは、必ず手で固定してください。ドライバなどを使用すると固定用ネ ■ ジが破損するおそれがあります。

![](_page_25_Figure_2.jpeg)

**7** オーディオケーブルのプラグの一方

![](_page_26_Figure_0.jpeg)

![](_page_26_Picture_1.jpeg)

### **8** (a)

①バックカバーのツメを図の挿入口へ挿 入する ②前方向へ押し込む

 押し込む際、強く押し込まないでくだ さい。また、各種ケーブルがバックカ バーに引っかからないようご注意くだ さい。

![](_page_26_Picture_6.jpeg)

**9** ネックカバーを取り付ける 各種ケーブルは図のようになっているこ とを確認し、取り付けてください。 また、各種ケーブルがネックカバーに 引っかからないようご注意ください。

![](_page_26_Picture_8.jpeg)

![](_page_27_Figure_0.jpeg)

・固定用ネジは、必ず手で回して固定してください。ドライバなどを使用すると 固定用ネジが破損するおそれがあります。 ・オーディオケーブルのパソコン本体への接続については、機種により、接続方 法が異なります。 各パソコン本体の取扱説明書を参照してください。 ■※ 『各パソコン本体の取扱説明書』

### **11** AC

電源コードを接続する際は、(1)アース線、 (2)電源プラグの順に行ってください。 電源プラグは、確実にACコンセントの奥 まで差し込んでください。

![](_page_28_Figure_3.jpeg)

注 意

デジタルRGB信号ケーブル、アナログRGB信号ケーブル、電源コード、ACアダプタ、オーディ オケーブルを液晶ディスプレイから取りはずす場合は、液晶ディスプレイとパソコン本体の 電源がOFF側になっていることを確認し、接続と逆の手順で行ってください。 電源コードを取りはずす際は、(1)電源プラグ、(2)アース線の順に行ってください。

![](_page_28_Picture_126.jpeg)

 $2\overline{a}$ 液晶ディスプレイの向きを変える場合は、下図のように両手で液晶ディスプレイの上下 を持ち、静かに動かしてください。 角度の調整範囲は、垂直方向の場合、前方で5°、後方で15°までです。 左右方向は、各々で45°までです。

![](_page_29_Picture_1.jpeg)

本液晶ディスプレイでは、パネル部を取りはず すことができ、市販のVESA FPMPMI規格に準拠 したアームスタンド(メーカにより名称が異な ります)へ取り付けることができます。 取り付け可能アーム: 取り付け部厚み 2.6mmを推奨

 取り付けピッチ 75mm 固定ネジサイズ M4×10mm

![](_page_30_Figure_2.jpeg)

ここでは、市販のアームスタンドへの取り付け方について簡単に説明します。 作業を行う際、市販のアームスタンドの取扱説明書も合わせてお読みください。 なお、市販のアームスタンドをお使いの際は、取り付け穴のピッチ幅が75mm用のものでディ スプレイ本体の質量を支えるのに十分なものであることを確認してください。

☞ 『市販のアームスタンドの取扱説明書』

![](_page_30_Picture_5.jpeg)

アームスタンドの取り付けは、お客様の責任において行ってください。 万一事故が発生した場合でも当社はその責任を負いかねますのでご了承ください。

![](_page_31_Figure_0.jpeg)

本液晶ディスプレイを初めてお使いになる場合や既に各種ケーブル類を取りはずしてい る場合は、手順6へお進みください。

![](_page_32_Picture_0.jpeg)

アームスタンドへ取り付け後、液晶ディス プレイを前後左右に動かして、確実に固定 されていることを確認してください。

![](_page_32_Picture_3.jpeg)

取り付け完成例

![](_page_32_Picture_5.jpeg)

### **8 a b c**

■☞「本章11パソコン本体との接続」、『市販のアームスタンドの取扱説明書』

以上でアームスタンドへの取り付け方の完了です。 取り付け後のアームスタンドの取り扱いや注意事項については、市販のアームスタ ンドの取扱説明書を参照してください。 ■※『市販のアームスタンドの取扱説明書』

取りはずしたチルトスタンド、ネジは大切に保管してください。

![](_page_33_Figure_4.jpeg)

![](_page_34_Picture_0.jpeg)

 $1$ 

パソコン本体、および液晶ディスプレイの電源の入れ方、切り方について説明します。 操作を行う前に、液晶ディスプレイがパソコン本体に接続されていることを確認してく ださい。

☞ 「2章 接続方法」

 $\bf{1}$ **2** 液晶ディスプレイ前面の電源ボタン

液晶ディスプレイの電源表示ランプは、 オレンジ色に点灯します。

![](_page_35_Picture_6.jpeg)

**3** パソコン本体の電源を入れる

パソコン本体の電源を入れたとき、パソコン本体、および液晶ディスプレイの電源 表示ランプは緑色に点灯します。 パソコン本体の電源の入れ方については、機種により異なります。

詳細は、各パソコン本体の取扱説明書を参照ください。

☞『各パソコン本体の取扱説明書』

#### $2 \overline{a}$

### **1** パソコン本体の電源を切る

液晶ディスプレイの電源表示ランプはオレンジ色に点灯します。 パソコン本体の電源の切り方については、機種により異なります。 各パソコン本体の取扱説明書を参照ください。

■※『各パソコン本体の取扱説明書』

### **2** 液晶ディスプレイ前面の電源ボタン

電源表示ランプは消灯します。

があります。

電源を切った後に再度、電源を入 れる時には、2秒以上間隔をあけ てください。 間隔をあけないで電源スイッチを 押すと電源が正常に入らない場合

![](_page_36_Figure_7.jpeg)

#### $3$

液晶ディスプレイの電源が入った状態で、デジタルRGB信号ケーブル、あるいはアナログRGB 信号ケーブルをパソコン本体に接続していない場合は、以下のメッセージが一時的に表示さ れます。(画面は真っ暗であり、電源表示ランプは、オレンジ色に点灯します。)

## $\triangle$  No Signal

パソコン本体にデジタルRGB信号ケーブルで接続されている場合は、デジタルRGBコネク タに、アナログRGB信号ケーブルで接続されている場合は、アナログRGBコネクタに接続 してください。

 $\mathscr{D}$ 

パソコン本体が省電力モードに移行した場合も上記のメッセージが表示されます (画面は真っ暗であり、電源表示ランプは約5秒間緑色に点灯した後、オレンジ 色に点灯します)。 この場合はパソコン本体の省電力を解除してください。 解除方法についての詳細は、パソコン本体の取扱説明書を参照してください。

『各パソコン本体の取扱説明書』 ☞

**4** ドライバのインストール ドライバのインストール

### $1$

本製品と接続するパソコン本体にインストールされたOSがWindows 95、Windows 98/Me、 Windows 2000、Windows XPの場合には、パソコン本体のプラグアンドプレイ機能によって、 ディスプレイの製品情報が登録されます。

ここでは、OSがWindows 98/Meの場合のディスプレイの製品情報の登録方法について説 明します。

#### Windows 98/Me

### $\mathbf 1$

液晶ディスプレイ→「3章 電源の入れ方、切り方」 ☞ ■※『パソコン本体の取扱説明書』

OSが起動し、「新しいハードウェア **Willy Found Hinder** の追加ウィザード | が起動し、「プラ グ アンド プレイ モニタ]が表示され ます。

![](_page_37_Picture_8.jpeg)

**2** 「次へ」ボタンをクリックする

検索方法を選択する画面が表示され ます。

![](_page_37_Picture_11.jpeg)

### **3** 「次へ」ボタンをクリックする

以下の画面が表示されます。

#### 新しいハードウェアの追加ウィザード 新しいドライバは、ハード ドライブのドライバ データベースと、次の選択<br>した場所から検索されます。 検索を開始するには、 D女へ] をクリックし<br>てください。  $\nabla \vert \overline{J} \overline{D} \overline{Y} \overline{C} = \overline{J}^2 \overline{J} \overline{J} \overline{J} \overline{J} \overline{J} \overline{J} \overline{J} \underline{J}$  $\Box$  CD-ROM ドライブ(C)  $\Box$  Microsoft Windows Update $\langle \underline{\mathrm{nl}} \rangle$ □ 検索場所の指定(L):  $\overline{\phantom{a}}$ <戻る(B) | 次へ> | キャンセル

### **4** 「次へ」ボタンををクリックする

右の画面が表示されます。

![](_page_38_Picture_76.jpeg)

**5**  $\overline{\phantom{a}}$ 

右の画面が表示されます。

![](_page_38_Picture_8.jpeg)

**6**  $\overline{\phantom{a}}$ 

以上でドライバのインストールは完了です。

Windowsのデバイスマネージャを使って製品の情報が登録されているかどうかの確認を することができます。

#### Windows 98/Me/95

### $\mathbf 1$

[コントロールパネル]画面が表示されます。

### **2** 「システム」アイコンをダブルクリックする

[システムのプロパティ]画面が表示されます。

### **3**  $\overline{\phantom{a}}$

Windows 98/Me

[デバイスマネージャ]画面が表示さ れます。

**4** 「モニタ」をダブルクリックする

以下のように本製品名「IPCD041A」ま たは「プラグアンドプレイモニター」 (Windows 95の場合)が表示されてい ることを確認してください。

![](_page_39_Picture_105.jpeg)

Windows 95

![](_page_39_Picture_14.jpeg)

5 **(OSD)** 

各種の入力タイミングに対応するため、15個のタイミングをサポートしています。

☞ サポート表示タイミングについて

→「付録 3 サポート表示タイミング」

15個のサポート表示タイミング以外のタイミングが入力され、OSDを表示した場合、 パソコン本体のOSの設定をサポート表示タイミングに変更してください。 OSDメニュー画面で調整しても、調整しきれない場合があります。 また、この場合、AUTO ADJUST調整を行うことができません。 変更方法の詳細については、各OSのヘルプや取扱説明書などを参照してください。 『各OSのヘルプ』、『各OSの取扱説明書』 ☞ ■☞「付録 3サポート表示タイミング」  $\mathscr{D}$ 

 $1$ 

OSD機能は、画面上で各種機能を調整をすることがで きます。

画面表示の位置がずれていたり、画面上にチラツキ等が ある場合は、OSD機能により調整を行ってください。 また、アナログRGBで接続している場合は、AUTO-ADJUST 機能により、画面サイズや位置を自動的に調整すること ができます。

![](_page_40_Picture_9.jpeg)

画面のチラツキや縞模様が発生した場合の調整のため、 手動で微調整が必要な場合があります。

![](_page_40_Picture_11.jpeg)

OSD機能が起動して約30秒間、何もボタン操作をしなかった場合には、それまでに 調整された内容を保存し、OSD機能は終了します。

![](_page_41_Picture_215.jpeg)

![](_page_42_Picture_176.jpeg)

 2 画面の調整方法 画面の調整方法について説明します。 液晶ディスプレイ、パソコン本体の電源が入っていることを確認してください。 ✎メ モ ・画素ごとに交互に違う色や輝度を表示することによって、チラツキが発生する ことがあります。 ・接続されるパソコン本体によっては、OSD機能による画面調整を行っても、キャラ クタなどの線がにじんだ状態になったり、チラツキが発生する場合があります。 ・アナログRGB入力の場合、画面がちらついたり、不安定なときには、垂直走査周波 数(リフレッシュレート)を変更することにより改善できる場合があります。 変更方法の詳細についてはパソコン本体の取扱説明書を参照してください。 ☞『各パソコン本体の取扱説明書』 **1** 液晶ディスプレイ前面のFn-左、またはFn-右ボタンを押す OSDが起動します。 **2** Fn-左、またはFn-右ボタンで各調整モードを選択する 各調整モードでの調整方法は以下のとおりです。 調整モード 調整内容/調整方法 Brightness 輝度を調整することができます。 ・輝度を上げる場合 [-/+ボタン(+)を押して調整する] ・輝度を下げる場合 [-/+ボタン(-)を押して調整する] Contrast コントラストを調整することができます。 ・コントラストを上げる場合 [-/+ボタン(+)を押して調整する] 

V ī.

 $\leftrightarrow$ 

 $\odot$ 

 $\begin{tabular}{|c|c|} \hline \quad \quad & \quad \quad & \quad \quad \\ \hline \quad \quad & \quad \quad & \quad \quad \\ \hline \quad \quad & \quad \quad & \quad \quad \\ \hline \quad \quad & \quad \quad & \quad \quad \\ \hline \end{tabular}$ 

 $\bullet$ 

1280  $\,$  X 1024 60 Hz<br>Ver 1.00

白色中国中国

・コントラストを下げる場合

[-/+ボタン(-)を押して調整する]

 $\overline{S}$   $\overline{S}$   $\overline{$ 

![](_page_44_Figure_0.jpeg)

![](_page_45_Picture_0.jpeg)

![](_page_46_Picture_194.jpeg)

![](_page_47_Picture_195.jpeg)

![](_page_48_Picture_187.jpeg)

**6** 便利な機能

本液晶ディスプレイでは、便利な機能として、省電力機能、DDC機能、サウンド機能、 表示解像度の変更があります。 ただし、いずれの機能についてもご使用になるパソコン側の対応が必要です。 ここでは、省電力機能、DDC機能、サウンド機能、表示解像度の設定(変更)について 簡単に説明します。

省電力機能は、パソコン本体からの入力信号状態により働きます。 省電力機能を働かせるためには、パソコン側の対応が必要です。

![](_page_49_Picture_97.jpeg)

本液晶ディスプレイの省電力は、パソコン本体より設定することができます。 パソコン本体より設定する省電力(スタンバイモード、サスペンドモード、オフモード 等)は、パソコン本体の仕様により異なります。 詳細については、各パソコン本体に付属の取扱説明書を参照してください。

■※『各パソコン本体の取扱説明書』

 $1$ 

#### $2$  DDC

本液晶ディスプレイでは、VESA準拠のDDC機能を持っており、画面を自動的に最適にす るプラグ&プレイに対応しています。

ただし、パソコン本体、およびOSが対応していない場合は、DDC機能は使用できませ ん。パソコン本体に付属の取扱説明書でご確認ください。

■※『各パソコン本体の取扱説明書』

### $3 \thinspace$

サウンドを聴く場合、スピーカ、およびヘッドホン端子よりヘッドホンを使用して、以 下の利用状況に沿って、聴くことができます。 ただし、ご使用の際、同梱のオーディオケーブルが接続されていることを確認してくだ さい。

 $V$ AV $V$ 

パソコン本体からオーディオケーブルを使って、液晶ディスプレイに接続してサウンド を聴くことができます。

 $\mathbf 1$ 

以下の手順にて接続してください。ここでは、概要として簡単に説明します。

### $2$

#### LINE OUT

オーディオ機器からオーディオケーブルを使って、液晶ディスプレイに接続してサウン ドを聴くことができます。

以下の手順にて接続してください。ここでは、概要として簡単に説明します。

### $\bf{1}$

### $2$

#### $\infty$

音量の調整は、以下の方法で調整を行います。 ①OS上のボリュームコントロールで調整 ②液晶ディスプレイのオーディオボリュームで調整

手順として、①→②の順に調整を行ってください。 パソコン本体側でボリュームを調整の際、OS上にある「ボリュームコントロール」、パ ソコン本体のボリューム(ある場合)で調整を行います。 ただし、パソコン本体には、サウンドカード搭載のものが必要です。 「ボリュームコントロール」を使っての調整方法については、OSにより異なる場合があ ります。詳細については、各OS上にあるヘルプを参照のうえ、操作してください。

**『**客OS上にあるヘルプ』

ここでは、Windows 98上の調整方法について説明しています。

 $1 \t1$ 

![](_page_51_Picture_6.jpeg)

OSがWindows 95の場合、「スタート」ボタンの「プログラム」→「アクセサリ」 「マルチメディア」→「ボリュームコントロール」の順にクリックしてください。  $\bigotimes$ 

 $2 \t\t\t (W)$ 

チェックボックスがチェックされている場合、液晶ディスプレイのオーディオボ リュームで音量を調整しても内蔵スピーカより音声は出力されません。 音楽CD、MIDIデータ、WAVEデータの音量、バランスを調整することもできます。

 $3$  (P)  $(\times)$ 

ボリュームコントロールが終了します。

液晶ディスプレイのオーディオボリュームを使って音量の調整方法を説明します。 調整する前に、パソコン本体のボリューム、およびOS上のボリュームコントロールで ミュート状態ではないことを確認してください。

・オーディオボリュームをAの方向へ調整すると音量が大きくなります。 ・オーディオボリュームをBの方向へ調整すると音量が小さくなります。

![](_page_52_Picture_2.jpeg)

オーディオ機器を取り付けている場合は、各オーディオ機器のボリュームを調整してく ださい。

調整方法は、各オーディオ機器の取扱説明書を参照してください。

■※『各オーディオ機器の取扱説明書』

オーディオ機器のボリュームがミュートの場合、液晶ディスプレイのスピーカ、 およびヘッドホンから音声は出力されません。  $\mathbb{Q}$ 

![](_page_53_Figure_0.jpeg)

表示解像度やリフレッシュレートの変更の際は、本液晶ディスプレイにサポートしてい る設定にしてください。

サポートしている表示解像度、リフレッシュレートについては、「付録 3サポート表示タ イミング」を参照してください。

![](_page_53_Picture_3.jpeg)

パソコン本体にインストールされているOS上より表示解像度の変更を行うことができます。 設定方法についてはOSにより異なることがあります。

詳細については、パソコン本体の取扱説明書や各0S上にあるヘルプを参照のうえ、操作 してください。

![](_page_53_Picture_70.jpeg)

●ACアダプタと電源コードが確実に接続されているか、電源コードの電源プラグが確実 に接続されているかを確認してください。

 $1$ 

- ACアダプタと電源コードの間、または電源コードの電源プラグが接続されていない場 合は、パソコン本体の電源、および液晶ディスプレイの電源がOFFになっていること を確認してから接続を行ってください。
- ●再度、電源スイッチをONにし、電源表示ランプが点灯するかどうか、確認してください。
- ●ACアダプタ、または電源コードが破損(断線)されているおそれがありますので、た だちにパソコン本体および液晶ディスプレイの電源を切り、ACアダプタ、または電源 コードを確認してください。

破損(断線)している場合は、お買い上げの販売店、またはお近くの保守サービスに ご相談ください。

### $2$

- ●省電力モード(スクリーンセーバーなど)になっている場合がありますのでマウスや キーボードを操作するなどして、パソコン本体側の省電力モードを解除してください。 ●輝度調整を変えて画面を確認してください。
- ●信号ケーブルが確実にパソコン本体、または液晶ディスプレイのデジタルRGBコネク タ、アナログRGBコネクタに接続されているか、確認してください。 接続されていない場合は、液晶ディスプレイの信号ケーブルをパソコン本体、または

液晶ディスプレイのデジタルRGBコネクタ、アナログRGBコネクタに接続してください。

- ●本液晶ディスプレイのサポート表示タイミング以外のタイミングが入力されている か、確認してください。
	- OS上の表示解像度やリフレッシュレートにて変更を行うことができます。

#### $3 \overline{\phantom{a}}$

●通話中の携帯電話など、強い電波が発生している機器を液晶ディスプレイに近づけて いるか、確認してください。

![](_page_55_Figure_0.jpeg)

●OSD機能のAUTO ADJUST機能より調整してください。

画面のチラツキや縞模様が発生している場合は、手動での調整が必要な場合があります。

●本液晶ディスプレイのサポート表示タイミング以外のタイミングが入力されている か、確認してください。

OS上の表示解像度やリフレッシュレートにて変更を行うことができます。

#### $5$

- ●液晶ディスプレイのオーディオボリュームで調整されているかどうか、確認してくだ さい。
- ●オーディオケーブルが液晶ディスプレイやパソコン本体、オーディオ機器(必要とし ている場合)に接続されているかどうか、確認してください。
- ●オーディオ機器を取り付けている場合はオーディオ機器の音量を調整してください。 オーディオ機器の音量がミュートの場合、オーディオボリュームで調整しても音は出 力されません。
- **●OS上のボリュームコントロールで、音量がミュートの状態ではないことを確認してく** ださい。

 ボリュームコントロールで音量がミュートの場合、液晶ディスプレイのオーディオボ リュームで調整しても音声は出力されません。

![](_page_56_Picture_167.jpeg)

- ●TFT液晶パネルについて
	- ・TFT液晶パネルは、表示する条件により微小な斑点やムラが目立つ場合がありますが 故障ではありません。
	- ・TFT液晶パネルは、非常に精密度の高い技術で作られており、ごくわずかに画素欠け や常時点灯する画素が存在します。 これは故障ではありませんので、あらかじめご了承ください。

![](_page_57_Picture_312.jpeg)

### RGB

RGB

![](_page_57_Picture_313.jpeg)

![](_page_57_Figure_5.jpeg)

1

8

 $C<sub>1</sub>$  $C<sub>2</sub>$ 

 $\bigcirc$ 

![](_page_58_Picture_84.jpeg)

![](_page_58_Picture_85.jpeg)

![](_page_58_Figure_3.jpeg)

●異常や故障が発生したら、次の①~3の内容をご確認のうえ、「この製品のご使用上 のお問い合わせ窓口(巻末を参照してください)」までご連絡ください。 ①使用している機器の名称 ②ご購入年月日、ご購入先

③現在の状態(できるだけ詳細に)

- ●保証期間中の修理については、保証書の記載内容により、無料修理いたします。
- ●保証期間経過後の修理については、「この製品のご使用上のお問い合わせ窓口(巻末 を参照してください)」までご連絡ください。修理によって機能が維持できる場合 は、お客様のご要望により有料修理させていただきます。

(修理に代わって同等品と交換させていただくことがあります)

- ●海外での修理サービスについて 本製品の仕様は日本国内向けとなっておりますので、海外では修理をお受けすること はできません。
- ●修理依頼される場合のお願い
	- ・修理はセンドバックでのみお受けいたしております。 お持ち込みでの修理はお受けいたしておりません。
	- ・お送りいただく場合の送料、梱包費用は保証期間の有無を問わずお客様のご負担と なります。
	- ・保証期間中の場合は、保証書を商品に添付してください。
	- ・保証期間経過後の修理については、お見積もりの必要の有無、または修理費限度額 および連絡先を明示のうえ、商品に添付してください。
	- ・修理依頼品は緩衝材に包んでダンボール箱(本製品の梱包箱、梱包材を推奨しま す)に入れて、破損しないようにご注意のうえ、お送りください。

![](_page_59_Figure_13.jpeg)

本機を使用できるのは日本国内のみです。

This product can not be used in foreign country as designed for Japan only.

この製品のアフターサービスは、下記の「お問い合わせ先」にて承って おります。

![](_page_63_Picture_78.jpeg)

![](_page_63_Picture_79.jpeg)